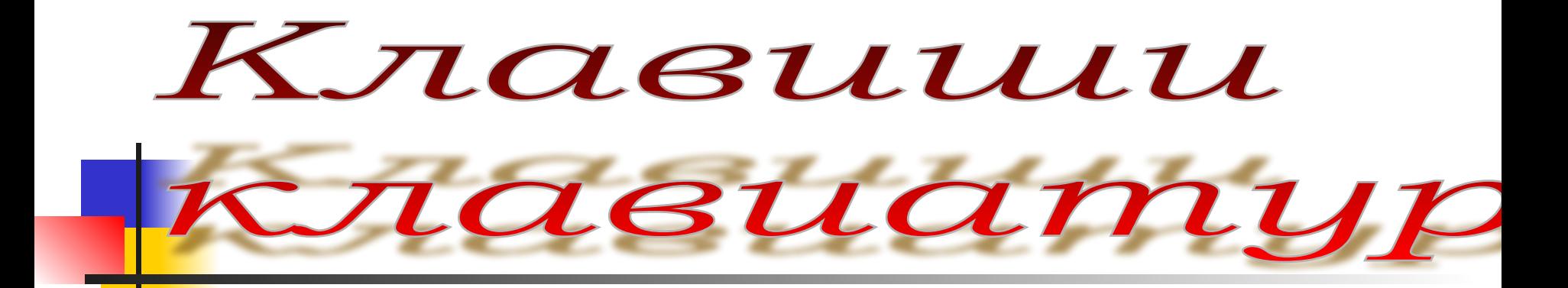

Автор: педагог дополнительного образования ГБОУ СОШ 521 Десятова Наталья Ивановна

**В каждой программе клавиши эти Очень нужны и взрослым и детям**. **Важные функции выполняют**, «*Функциональные*» - **их называют**.

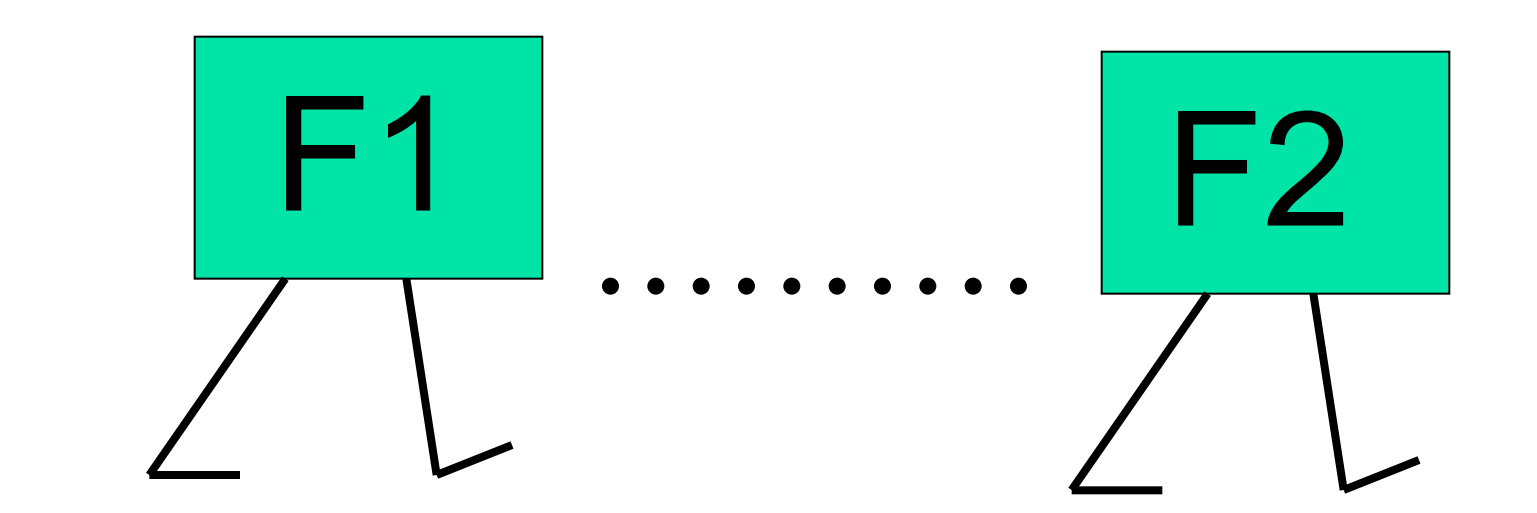

**Ну**, **а клавиша** Num Lock **К числам совершит поход**. **Справа у клавиатуры** - *Числовые процедуры*.

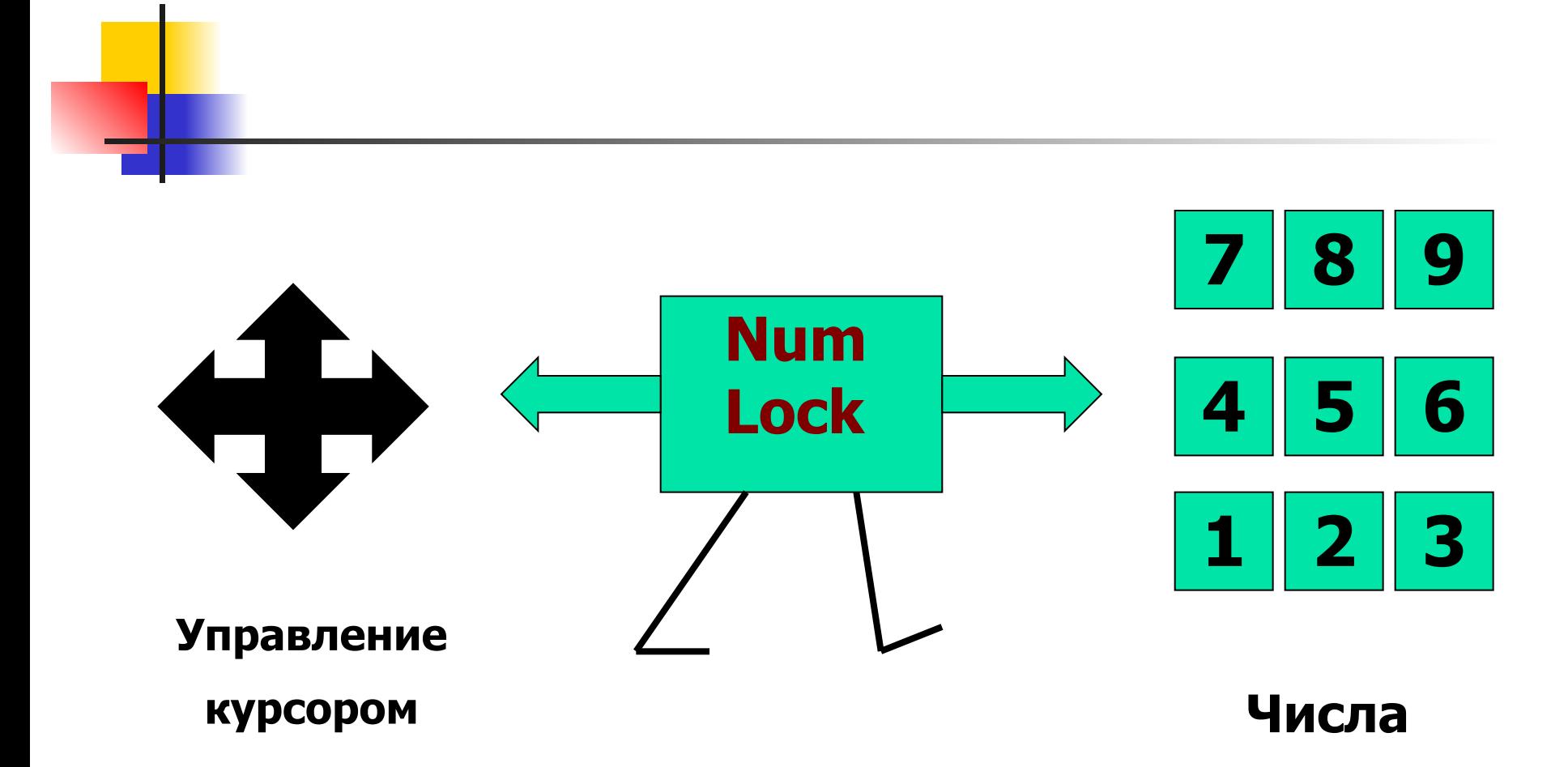

#### **Управление курсором**

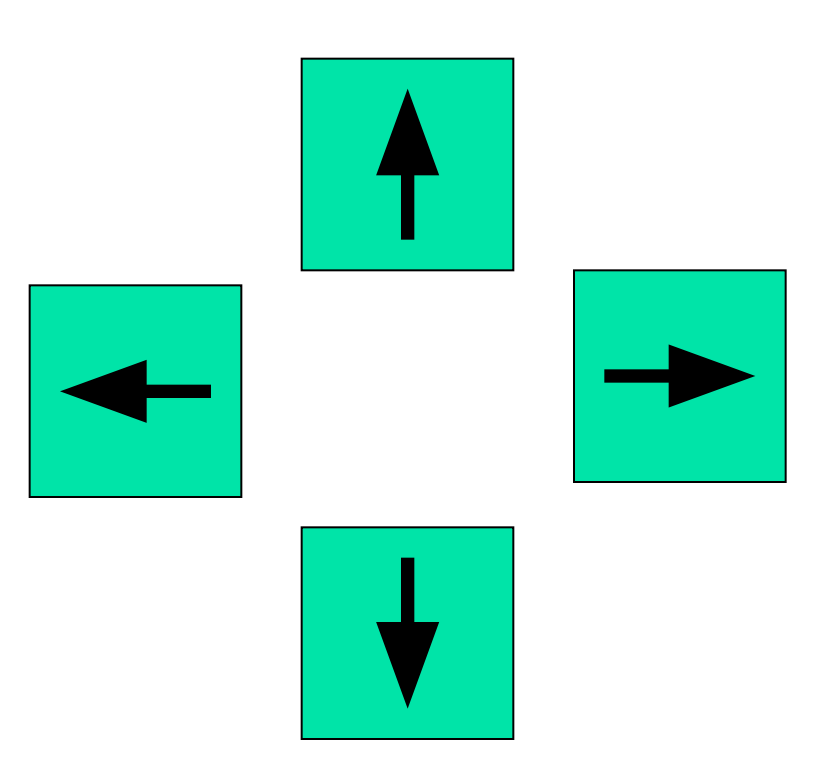

### ждёт за быстроту вас приз.

Стрелка - **влево**, стрелка - **вправо** – прыгаем по тексту браво. Стрелка – **вверх** и стрелка – **вниз**,

Ноте и End – ещё быстрее То в начало, то в конец. Так курсору веселее. Как и ты он – молодец!

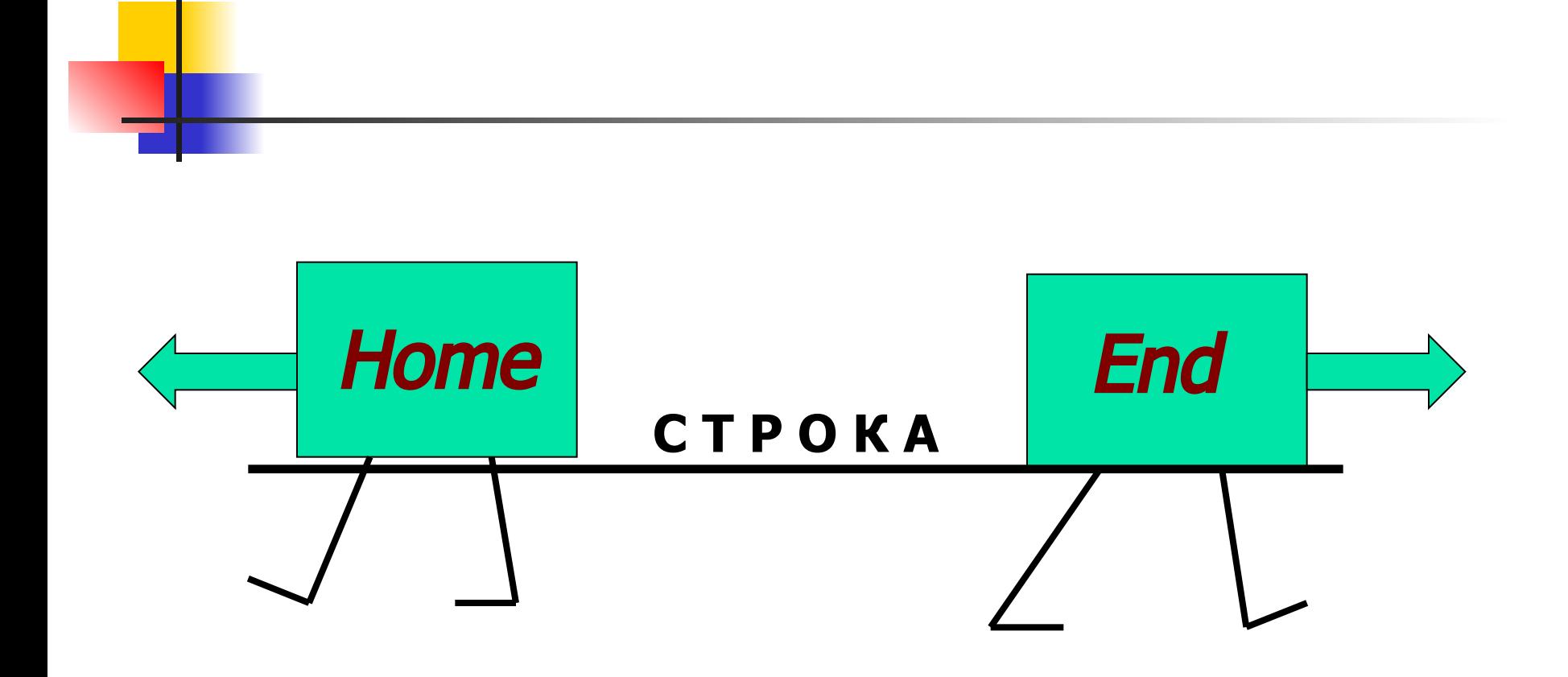

Чтобы букве стать заглавной Надо Shift нам придержать. Либо один раз исправно Клавишу *Caps Lock* нажать.

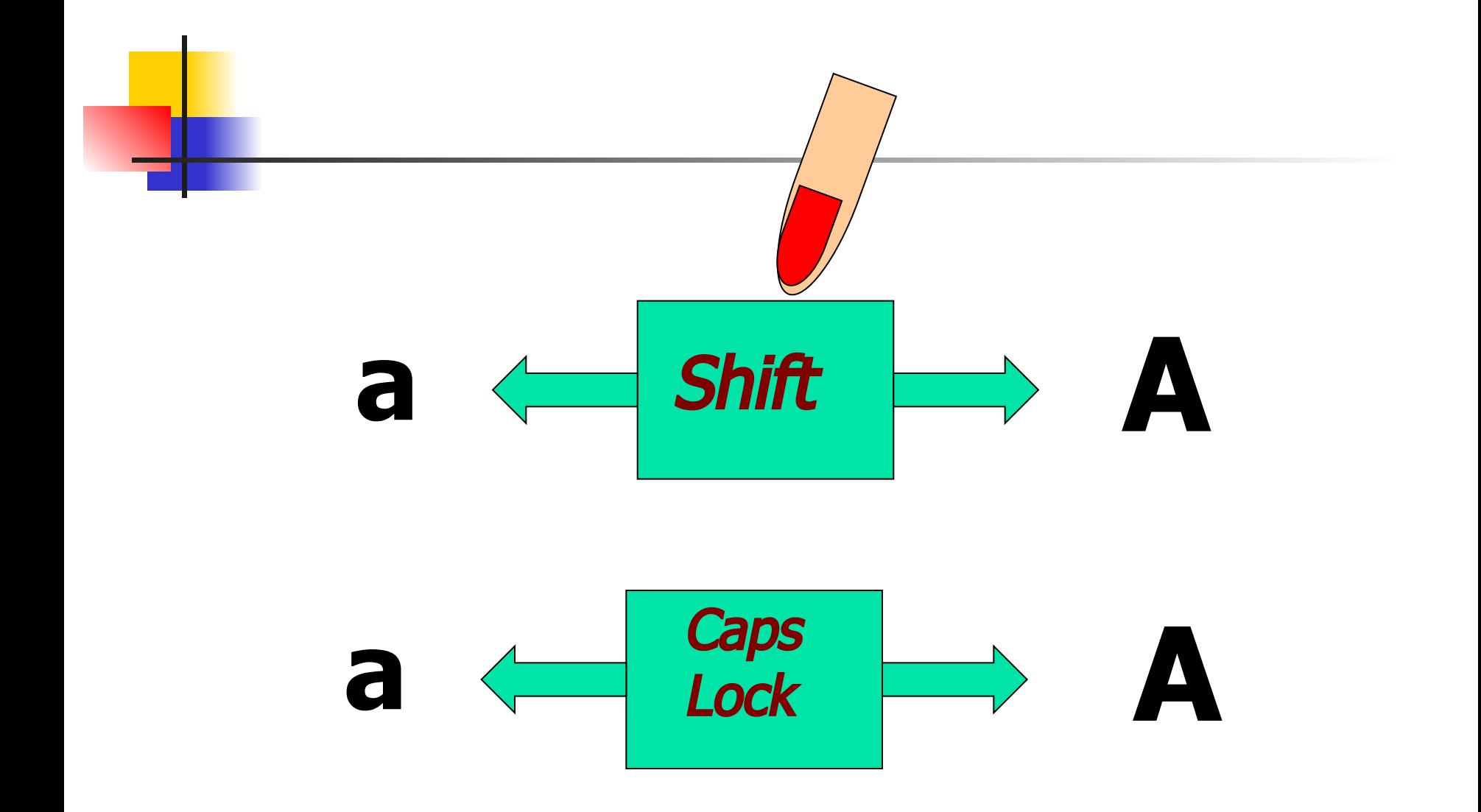

# Хочешь дальше продолжать -**Enter** следует нажать.

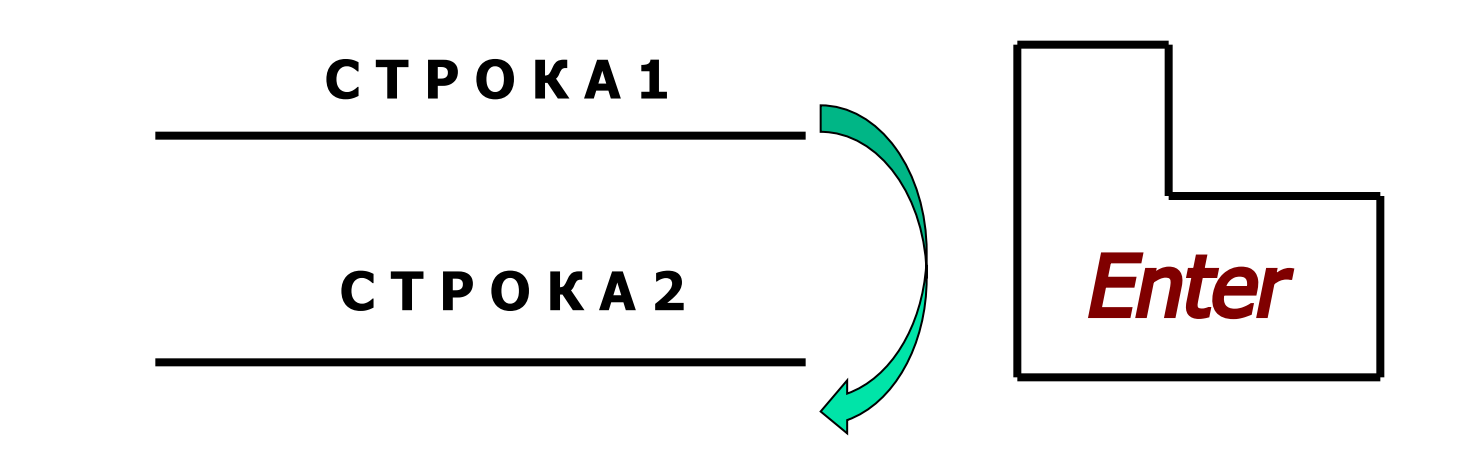

В тексте важен нам пробел длинной клавиши удел.

# ПРОБЕЛ CTPOKA

## Нам Васкурасе велит спешить Букву слева удалить

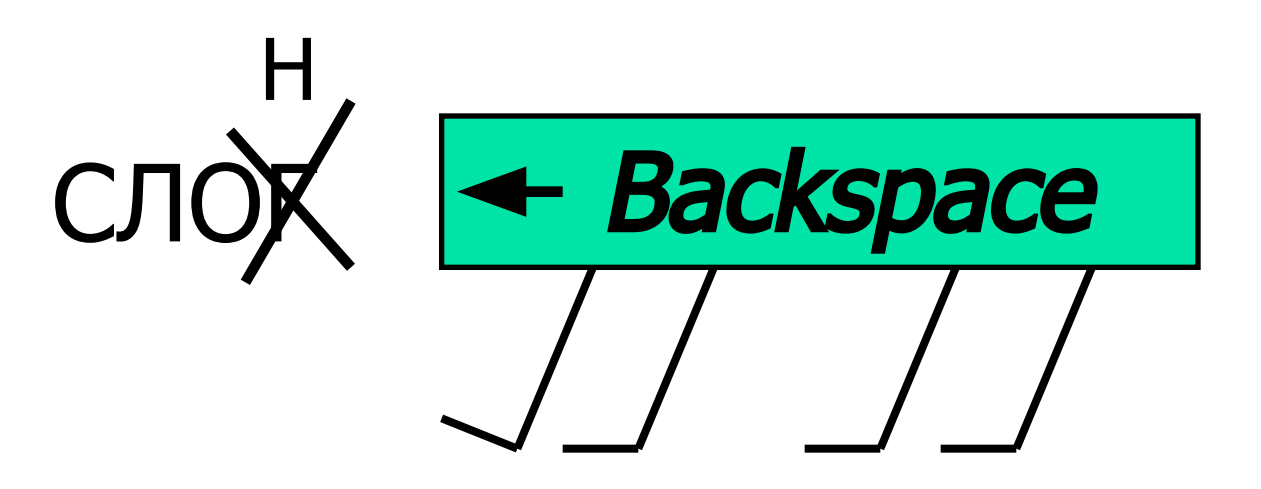

Переход на русский шрифт – Вместе жми на Alt и Shift. Жми на них ты посмелее – На английский шрифт – быстрее!

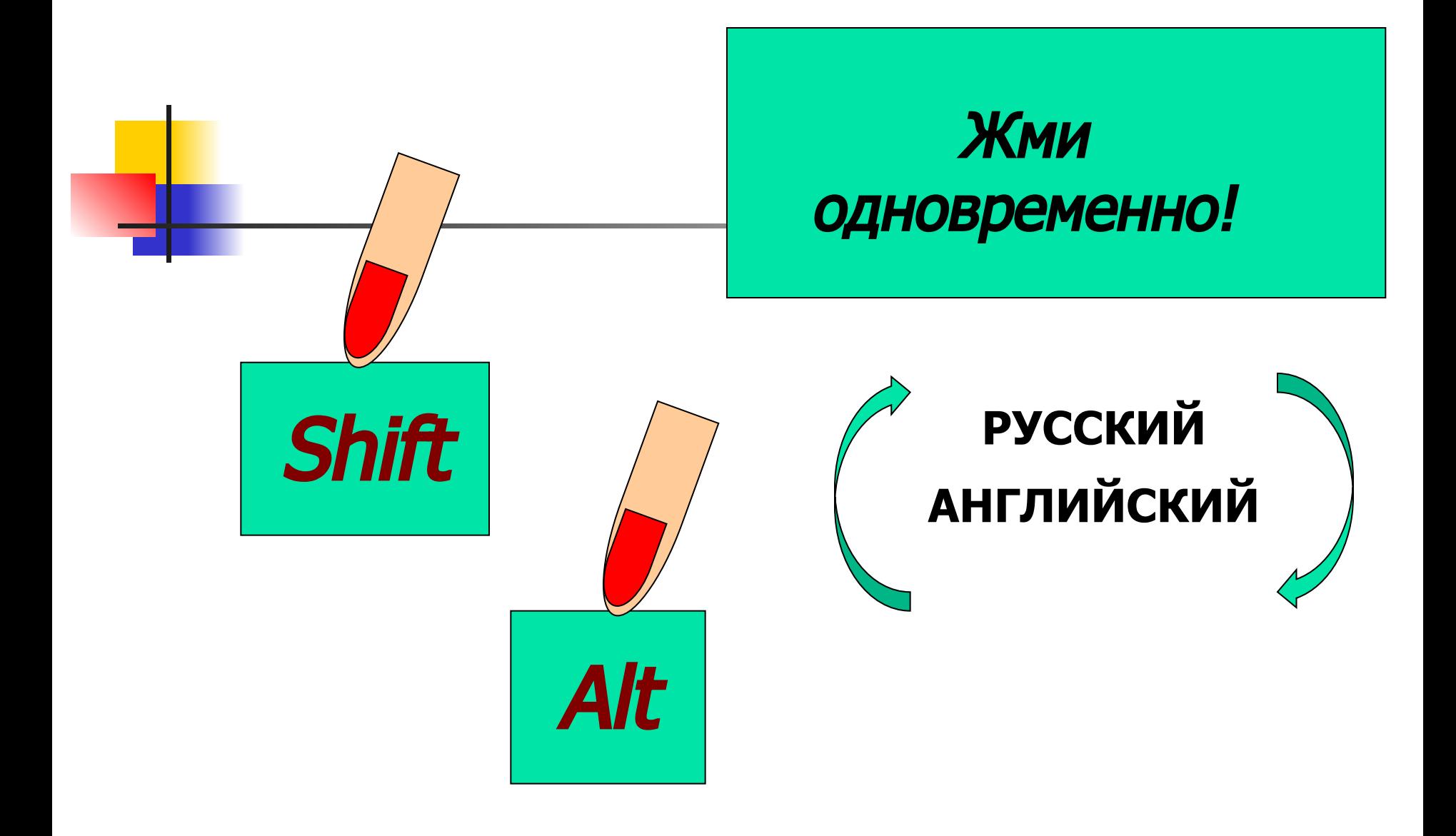